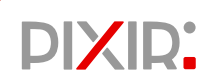

### Kamera IP **Skrócona instrukcja obsługi**

Więcej informacji znajdziesz na stronie *http://www.pixir.pl*

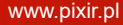

### **■Oświadczenie**

- Dziękujemy za korzystanie z naszych produktów, przed użyciem prosimy o dokładne zapoznanie się z niniejszą instrukcją.
- Niniejsza instrukcja dotyczy produktów z serii PIXIR.
- Niniejsza instrukcja może zawierać nieścisłości techniczne, informacje, które nie odpowiadają funkcjom i działaniu produktu, lub błędy typograficzne. Zawartość instrukcji będzie aktualizowana w miarę udoskonalania funkcji produktu, a aktualizacje będą dodawane do nowych wersji instrukcji bez powiadomienia.
- Jeśli istnieją pewne różnice między opisem produktu w instrukcji a rzeczywistym produktem, zawsze pierwszeństwo ma rzeczywisty produkt.

### Środki ostrożności

- Należy unikać montażu produktu w środowisku narażonym na wibracje lub wstrząsy. Produkt powinien znajdować się z dala od zakłóceń elektromagnetycznych (zignorowanie tego wskazania może spowodować uszkodzenie produktu).
- Aby uniknąć nagromadzenia ciepła, należy zachować dobrą wentylację wokół urządzenia i nie blokować otworu wentylacyjnego urządzenia.
- Nie należy montować produktów przeznaczonych do montażu wewnętrznego w otoczeniu, które może być narażone na działanie wody lub innych płynów.
- Nie należy używać produktu w środowisku bardzo gorącym, zimnym, zapylonym lub o wysokiej wilgotności.
- Urządzenie należy przechowywać w suchym, nieagresywnym środowisku, z dala od bezpośredniego światła słonecznego.

- Należy unikać kierowania obiektywu na silne światło (takie jak sztuczne oświetlenie, światło słoneczne, wiązka laserowa itp.), w przeciwnym razie spowoduje to uszkodzenie czujnika.
- Zasilanie musi posiadać certyfikat bezpieczeństwa. Jego napięcie wyjściowe, prąd, polaryzacja napięcia i temperatura pracy muszą być zgodne z wymaganiami zasilania tego urządzenia.
- Podczas burzy z urządzenia powinno się korzystać przy założonej instalacji odgromowej, w innym wypadku należy odłączyć zasilanie urządzenia.
- Aby uzyskać materiał wideo i zdjęcia wysokiej jakości, upewnij się, że Twoje połączenie internetowe jest stabilne i nie ma zakłóceń.
- Urządzenie może napotkać problemy związane z bezpieczeństwem sieci, kiedy ma dostęp do internetu, prosimy o wzmocnienie ochrony danych, w tym danych osobowych.

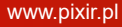

### **Instalacja**

#### Przypomnienie

- Jeśli ściana jest betonowa, najpierw zamocuj w niej kołki rozporowe, a następnie dokręć wkręty. W ścianie drewnianej mocuj wkręty bezpośrednio.
- Montaż wszystkich urządzeń sterujących, wyświetlających, nagrywających i innych urządzeń końcowych kamery powinien przebiegać płynnie i zapewniać łatwość obsługi.
- Wszystkie kable powinny być poprowadzone w korytach kablowych z otworami wlotowymi rozmieszczonymi zgodnie z miejscem zainstalowania urządzeń. Powinny być one uporządkowane, powiązane w schludne wiązki, ponumerowane i trwale oznaczone.
- Rysunki w tej instrukcji mają charakter poglądowy, prosimy traktować urządzenie jak obiekt standardowy.

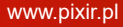

Zamocuj uchwyt na ścianie za pomocą śrub.

2 Wyreguluj liniowe i osiowe położenie kamery poprzez obrót okrągłego łącznika i uchwytu.

3 Dokręć śruby za pomocą klucza imbusowego, aby zakończyć montaż.

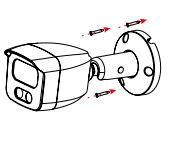

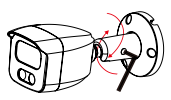

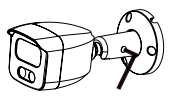

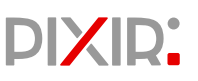

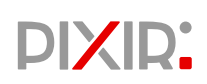

Jeśli w urządzeniu jest wbudowane gniazdo kart, najpierw odkręć dwie śrubki, zdejmij pokrywę, włóż kartę pamięci, a na koniec załóż i zablokuj pokrywę karty.

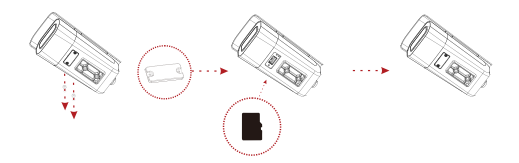

**Montaż tylnego uchwytu montażowego**

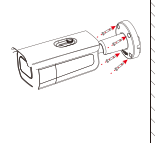

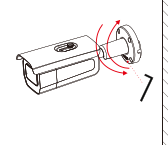

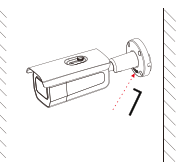

- Zamocuj uchwyt na ścianie za pomocą śrub.
- 2 Poluzuj śruby przy użyciu klucza imbusowego, aby wyregulować kąt widzenia.
- 3 Dokręć śruby przy użyciu klucza imbusowego, aby zakończyć instalację.

#### Dolny uchwyt montażowy

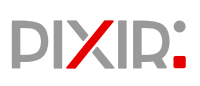

A

B

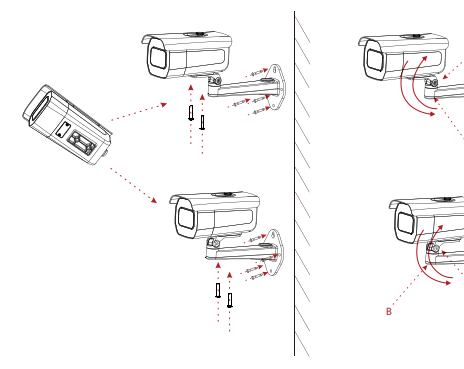

- Przymocuj kamerę do uchwytu za pomocą śrub (uchwyt może być zamontowany w dwóch pozycjach), a następnie zamocuj całość na ścianie za pomocą śrub.
- 2 Poluzuj śruby w punktach A/B, wyreguluj kąt widzenia i dokręć śruby, aby zakończyć montaż.

A

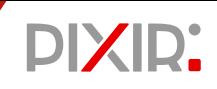

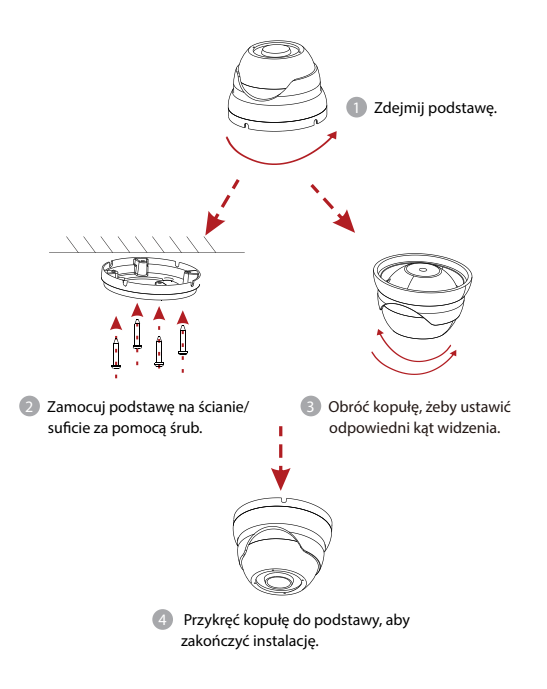

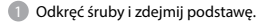

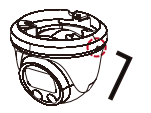

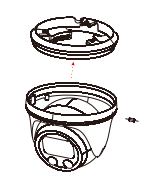

**PIXIR:** 

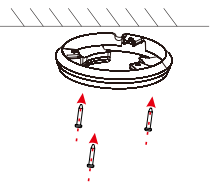

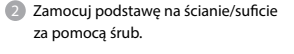

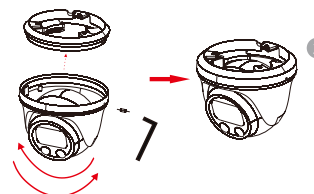

3 Obróć kopułę, żeby ustawić odpowiedni kąt widzenia, połącz ją z podstawą, wsuwając kopułę w wycięcie, i dokręć śruby z boku, aby zakończyć montaż.

#### Obudowa typu kopuła 3

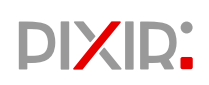

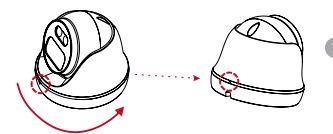

1 Obracaj kopułę, aż dwa trójkątne znaki nałożą się na siebie, aby odłączyć podstawę.

O 2 Zamocuj podstawę na ścianie/ suficie za pomocą śrub.

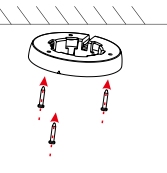

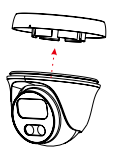

Zatrzaśnij kopułę w podstawie. 4 Regulacja kąta widzenia:

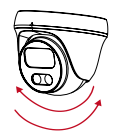

obróć kopułę do odpowiedniego kąta widzenia, aby zakończyć instalację.

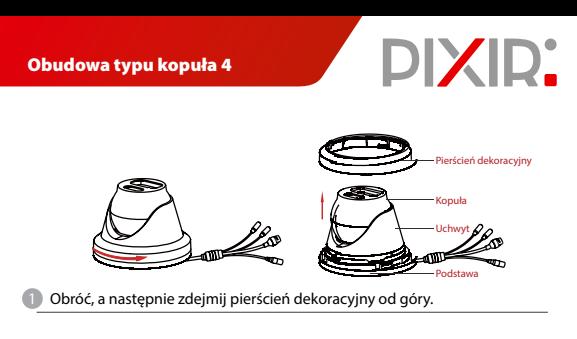

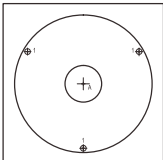

Schemat wiercenia Otwór A: na kable poprowadzone przez ścianę Otwór na śrubę: na podstawę montażową

2 Przymocuj naklejki w odpowiednich miejscach na ścianie/suficie.

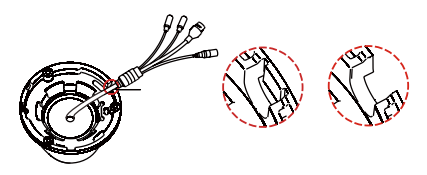

Za pomocą szczypczyków wyłam w podstawie otwór wylotowy przewodu i przełóż przez niego wiązkę przewodów.

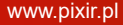

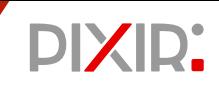

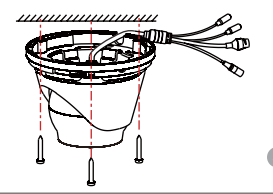

4 Zamocuj kamerę na ścianie/ suficie za pomocą śrub.

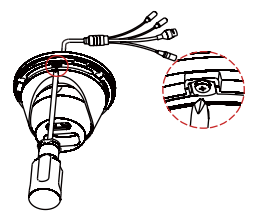

5 Obróć kopułę do odpowiedniego kąta widzenia i dokręć śruby.

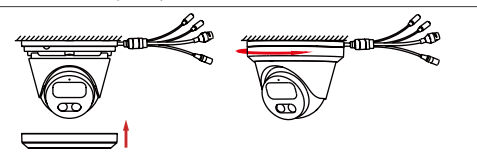

6 Unieś pierścień dekoracyjny do góry i przykręć go mocno, aby zakończyć instalację.

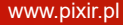

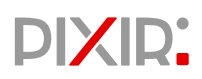

#### **Szybki montaż uchwytów montażowych.**

Zamocuj uchwyt do szybkiego montażu na ścianie/suficie za pomocą śrub.

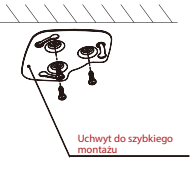

2 Wyreguluj kąt widzenia, obracając kopułę, a następnie umieść kamerę w uchwycie do szybkiego montażu, obracając korpus.

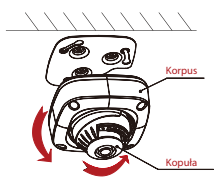

Zakończ instalacje.

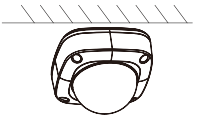

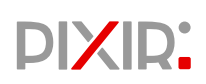

#### **Instalacja podstawy montażowej**

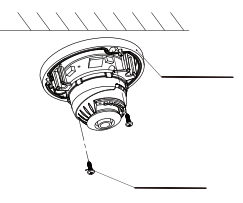

Zamocuj podstawę montażowa na ścianie/suficie za pomocą śrub.

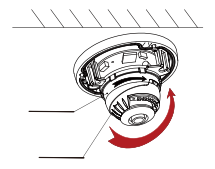

Wyreguluj kąt widzenia poprzez obracanie kopuły.

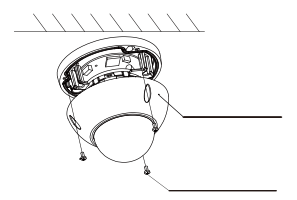

Przymocuj górną część obudowy do podstawy montażowej za pomocą 3 śrub.

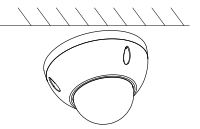

4 Instalacja jest zakończona.

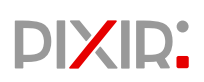

#### **Mocowanie na suficie**

Kąt widzenia ustawiony fabrycznie jest optymalny, jeśli potrzebujesz go dostosować:

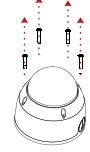

Odkreć 4 śruby i zdejmij pokrywę.

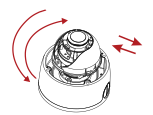

2 Obróć kopułę w płaszczyźnie poziomej i pionowej, aby wyregulować kąt widzenia.

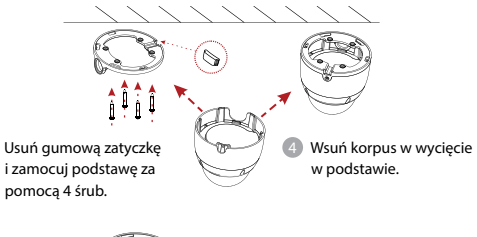

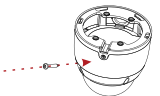

5 Wkręć śruby, by zamocować kopułę i zakończyć instalację.

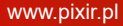

### **PIXIR:**

#### **Montaż na ścianie**

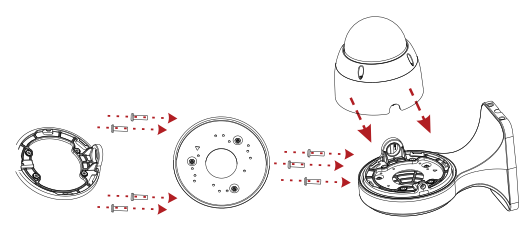

Przymocuj podstawę i płytę montażową do uchwytu za pomocą śrub.

2 Zatrzaśnij korpus kamery w podstawie.

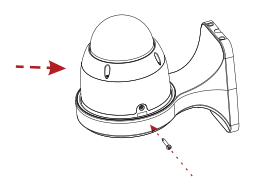

Przymocuj kamerę za pomocą śruby, by dokończyć instalację.

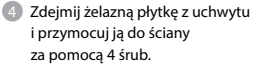

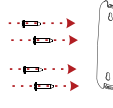

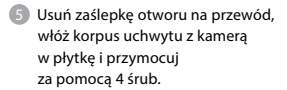

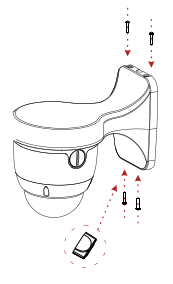

**PIXIR:** 

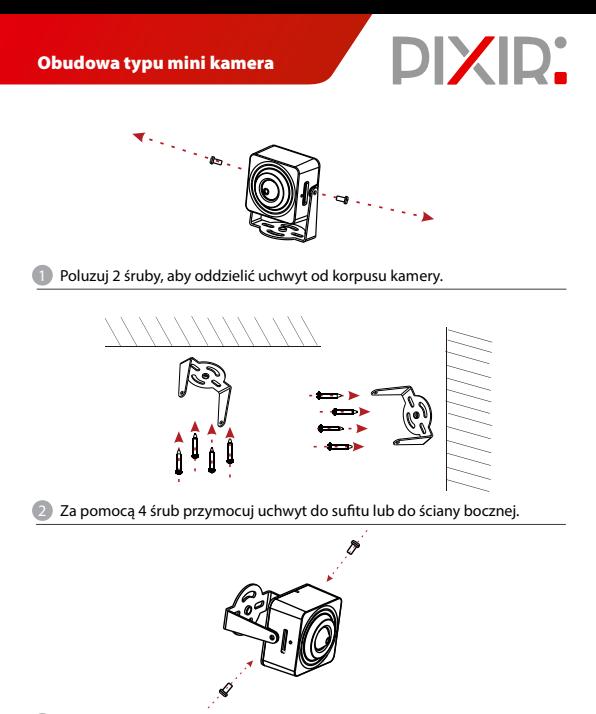

3 Za pomocą 2 śrub złącz korpus kamery i uchwyt. Nie dokręcaj. Przykręć śruby po ustawieniu kąta widzenia.

### **Rozpoczęcie instalacji**

#### **1. Ustawienia sieci**

Domyślny adres IP wszystkich kamer to 192.168.1.102. Adres IPv4 komputera musi znajdować się w tym samym segmencie sieci co adres IP kamery. Aby umożliwić kamerze płynny dostęp do sieci, przygotuj dostępne segmenty sieci IP w oparciu o rzeczywiste środowisko sieciowe.

#### Przygotuj konfigurację sieci:

(1) Dodaj w komputerze ten sam adres IP segmentu sieci, co domyślny adres kamery (192.168.1.102), np. 192.168.1.165.

#### Jak dodać adres IP do systemu Windows:

Krok 1: Kliknij [ Start] → [Panel sterowania] → [Centrum sieci i udostępniania] → [Sieć lokalna] → [Właściwości] → [Protokół internetowy w wersji 4 (TCP/IPv4)] → [Zaawansowane], aby wejść do interfejsu zaawansowanych ustawień TCP/IP.

**Krok 2:** Kliknij [Dodaj] w pozycji Adres IP, wprowadź adres IP 192.168.1.102 i maskę podsieci 255.255.255.0, a następnie kliknij [Dodaj] → [OK] → [OK] → [OK].

Podłącz kamerę i komputer za pomocą kabla sieciowego do tej samej sieci LAN, włącz zasilanie. Podłączenie jak poniżej (schemat podłączenia kamery i komputera do routera).

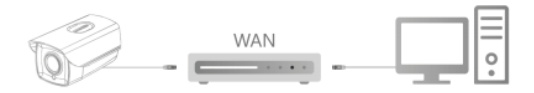

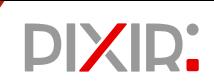

Konfiguracja sieci krok po kroku:

Krok 1: Otwórz [**Q** Search Tool] (konieczne jest zainstalowanie narzędzia Search Tool z witryny *http://www.pixir.pl*).

**Krok 2:** Sprawdź 192.168.1.102.

**Krok 3:** Zmodyfikuj IP i inne powiązane parametry sieciowe po prawej stronie interfejsu.

Krok 4: Wprowadź nazwę użytkownika (domyślnie "admin") i hasło (domyślnie "admin") urządzenia.

**Krok 5:** Kliknij [Modyfikuj] → [Potwierdź].

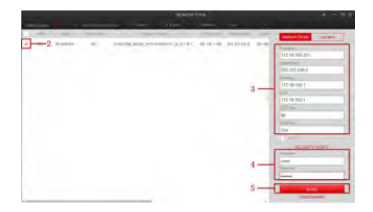

**Krok 6:** Kliknij [Odśwież], aby wyszukać zmodyfikowany adres IP. Konfiguracja sieci została przeprowadzona poprawnie.

**UWAGA:** Podczas konfiguracji parametrów sieciowych należy upewnić się, że adres IP kamery i adres IP komputera znajdują się w tym samym segmencie sieci.

#### **2. Zmiana hasła**

**Krok 1:** Otwórz przeglądarkę internetową, wprowadź adres IP kamery (jeśli IP nie zostało zmodyfikowane, wprowadź domyślny adres http://192.168.1.102) i naciśnij [Enter].

Krok 2: Wprowadź nazwę użytkownika (domyślnie "admin") i hasło (domyślnie "admin") urządzenia, a następnie kliknij [Login].

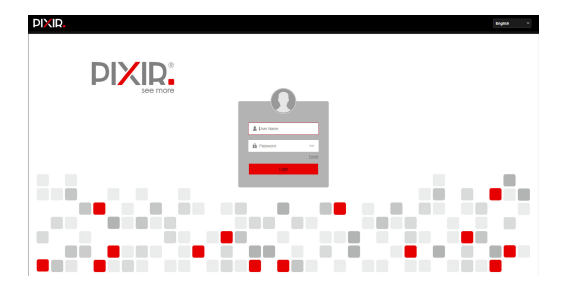

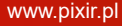

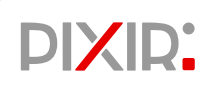

**Krok 3:** Kliknij [Modyfikuj], wprowadź hasło, potwierdź hasło, ustaw pytanie zabezpieczające, kliknij [Klucz eksportu] → i kliknij [OK].

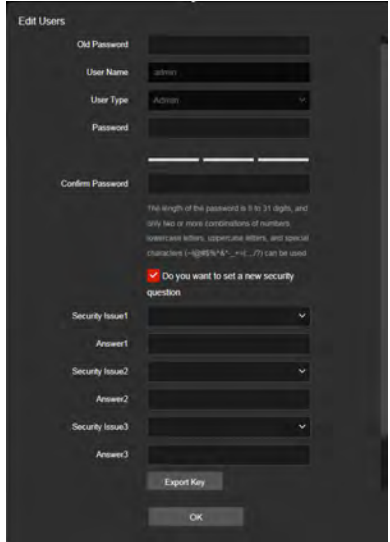

# **PIXIR:**

**3. Podgląd w czasie rzeczywistym i konfiguracja parametrów Krok 1:** Kliknij [Please download the browser plugin here, please close the browser when the download is complete], pobierz wtyczkę, zamknij przeglądarkę i postępuj zgodnie z podpowiedziami, aby zainstalować wtyczkę.

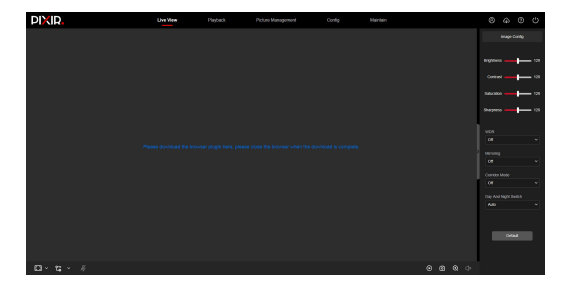

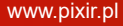

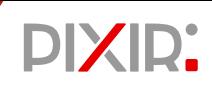

**Krok 2:** Otwórz przeglądarkę i ponownie zaloguj się do interfejsu WEB kamery, aby wyświetlić podgląd obrazu wideo w czasie rzeczywistym.

**UWAGA:** Jeśli używasz przeglądarki innej niż IE, możesz wejść do interfejsu podglądu wideo bez instalowania wtyczki.

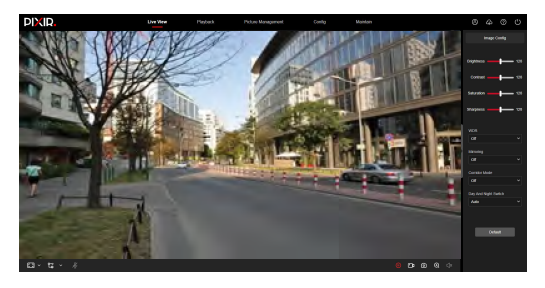

**Krok 3:** Kliknij [Konfiguracja], aby otworzyć interfejs konfiguracji urządzenia. Są tam konfiguracje lokalne, ustawienia systemu, sieci lokalnej, wideo, obrazu, zdarzenia i inne funkcjonalne konfiguracje. Użytkownicy mogą skonfigurować te funkcje zgodnie z rzeczywistą sytuacją, aby osiągnąć najlepszy efekt monitorowania.

# **PIXIR:**

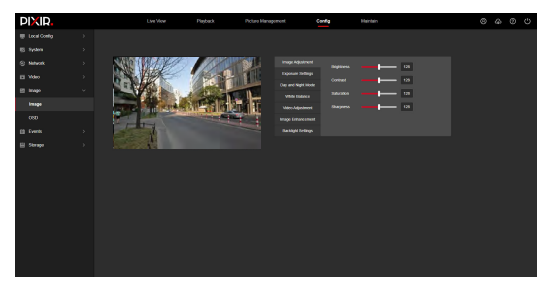

#### **4. Dodawanie kamery do NVR**

Przed dodaniem urządzeń należy upewnić się, że adresy IP NVR i kamery znajdują się w tym samym segmencie sieci. Należy kliknąć [Kanał] → [Dodaj kamerę] → [Dodaj] w menu głównym NVR, zaznaczyć urządzenia, które mają być dodane, i kliknąć [Dodaj].

**UWAGA:** W menu głównym NVR można również wykonać takie operacje jak konfiguracja wideo, odtwarzanie wideo, detekcja ruchu i ustawienia parametrów kodowania.

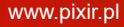

#### **5. Dostęp klienta iVMS320**

**Krok 1:** Otwórz przeglądarkę i odwiedź stronę *[http://www.pixir.pl/](http://www.herospeed.net/)*.

**Krok 2:** Pobierz aplikację iVMS320 (Windows) lub iVMS320 (Mac)

**Krok 3:** Postępuj zgodnie z podpowiedziami, aby zainstalować i dodać urządzenia do podglądu i zarządzania.

#### **6. Dostęp do aplikacji mobilnej**

Zeskanuj poniższy kod QR, aby pobrać i zainstalować BitVision App.

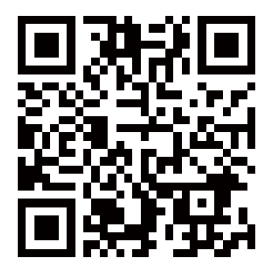

Po zarejestrowaniu i zalogowaniu można dodać urządzenie oraz zdalnie przeglądać i zarządzać urządzeniem na telefonie komórkowym.

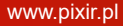